## **Felhasználói útmutató az eszközátadás kezelési rendszerhez**

Az eszközátadási rendszer az alábbi úton érhető el: <https://eszkat.semmelweis.hu/login> Belépés: GroupWise vagy O365 email felhasználó névvel és jelszóval lehetséges

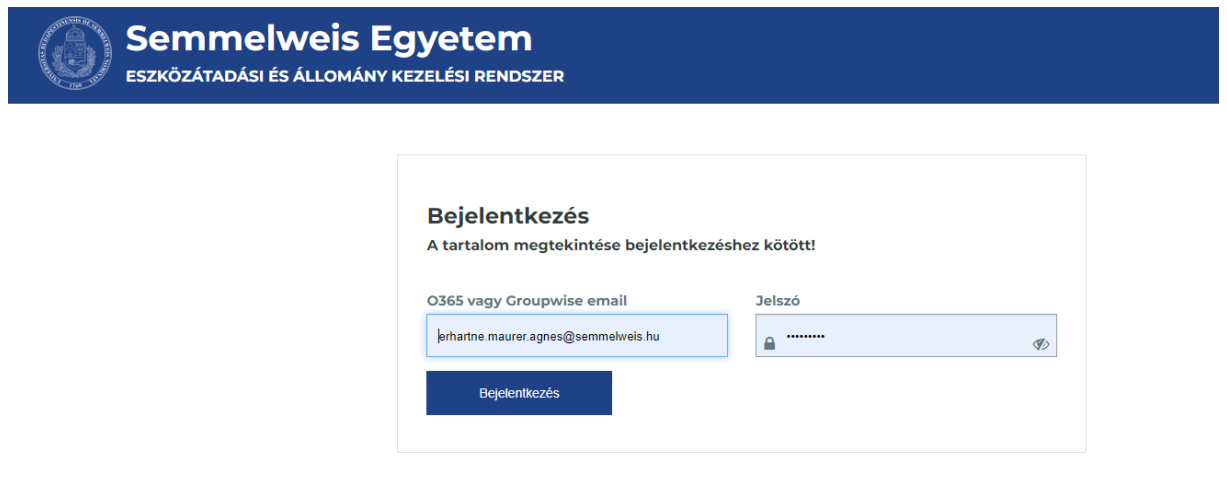

Belépés után az alábbi lehetőségek közül választhat:

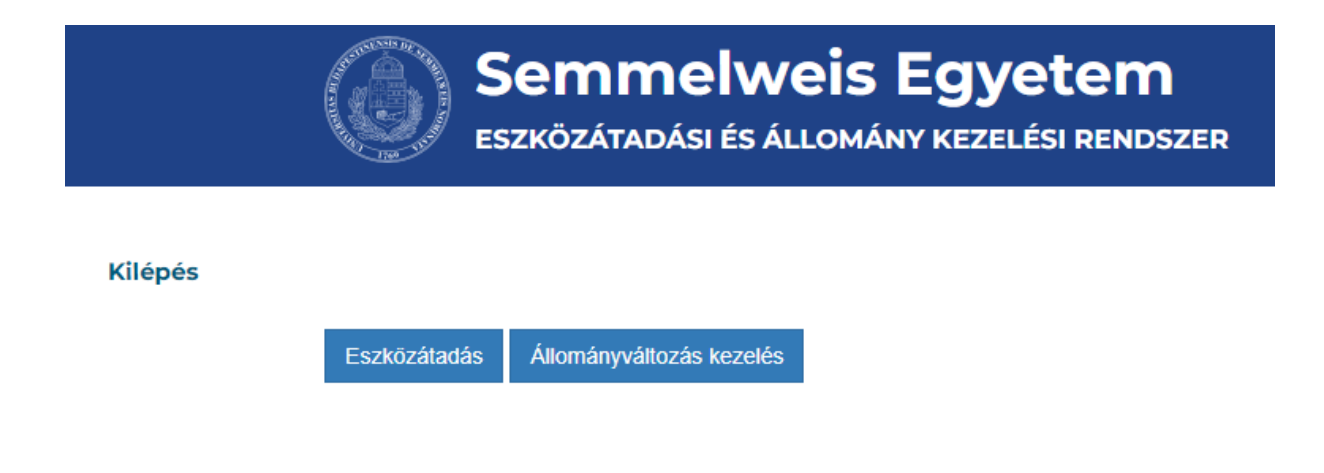

Az eszközátadásra kattintva a következő felület jelenik meg:

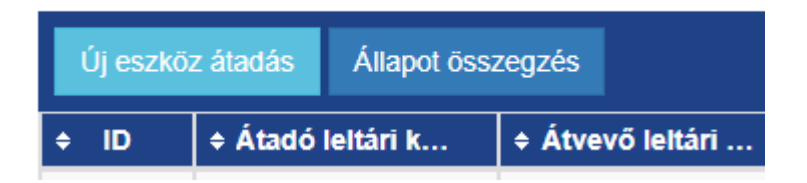

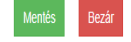

## SEMMELWEIS EGYETEM EGYETEMI SZERVEZETEK KÖZÖTTI ÁTADÁSI JEGYZÉK

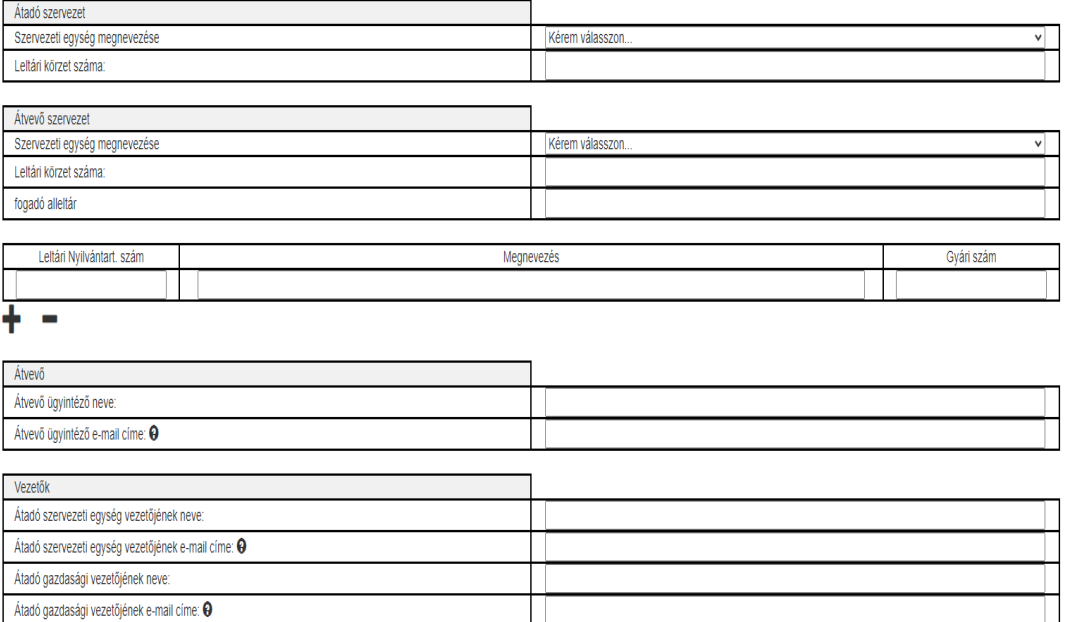

A mentés gomb után az igénylés indítása ikonra kell rányomni (3. ikonka).

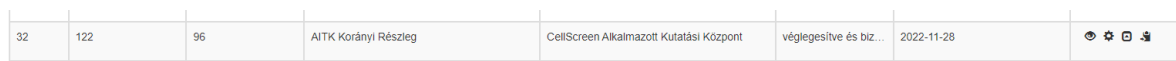

Az átvevő ügyintézője értesítést kap e-mailben, hogy jóváhagyandó feladata van.

A szokásos szem ikonnal tudjuk megnézni az űrlapot, majd a ceruza ikonnal az átvevő vezetők adatainak kitöltése után az űrlapot menteni kell.

A mentés gomb után az igénylés indítása ikonra kell rányomni (3. ikonka).

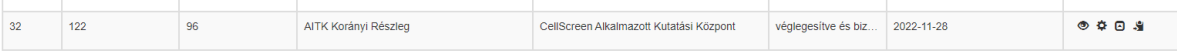

További feladatunk nincs. A bizonylatot nem kell kinyomtatni és nem kell megküldeni az Eszközanalitika Csoport részére.

## Kérdés esetén elérhetőségeink:

Danyi Ildikó - [danyi.ildiko@semmelweis.hu](mailto:danyi.ildiko@semmelweis.hu) - 459-1500/62259 Babcsán Zsoltné – [babcsan.zsoltne@semmelweis.hu](mailto:babcsan.zsoltne@semmelweis.hu) – 459-1500/62256 Benkő Dániel- [benko.daniel@semmelweis.hu](mailto:benko.daniel@semmelweis.hu) – 459-1500/62257 Dunai Károlyné – [dunai.ildiko@semmelweis.hu](mailto:dunai.ildiko@semmelweis.hu) – 459-1500/62260 Nagyné Zaj Katalin – [nagyne.zaj.katalin@semmelweis.hu](mailto:nagyne.zaj.katalin@semmelweis.hu) – 459-1500/62267 Toós Tímea – [toos.timea@semmelweis.hu](mailto:toos.timea@semmelweis.hu) – 459-1500/62273

Budapest, 2022.11.29 Erhartné Maurer Ágnes